http://www.zioulas.gr

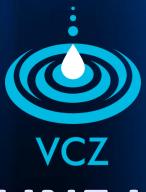

# ON-LINE HELP CHAPTER 6

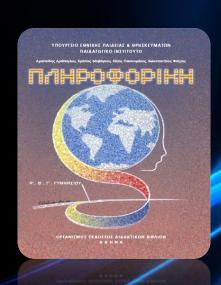

**EVANGELOS C. ZIOULAS (IT TEACHER)** 

# **KEY WORDS**

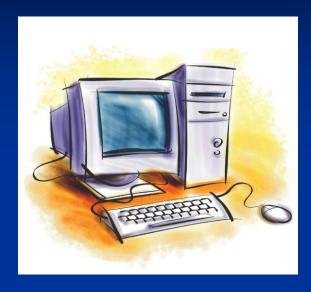

**ON-LINE HELP** PORTABLE DOCUMENT **HYPERTEXT ASSISTANCE** TABLE OF CONTENTS INDEX LINK NODE **HOT WORD** 

## **ON-LINE HELP**

- All modern software applications relieve users from buying books and other user manuals if they want to find help for using their programs.
- Each contemporary computer application or operating system actually provides user with a form of assistance called On-Line Help.
- The on-line help is a topic-oriented system that is provided to users in two basic forms:
  - **Hypertext** (made by HTML)
  - Portable document format (Adobe PDF)

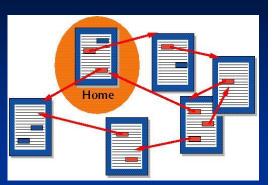

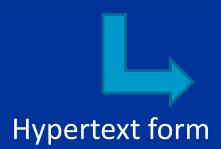

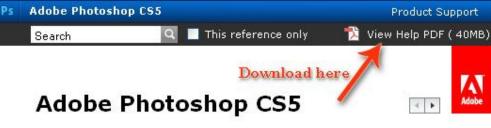

Adobe reference

Using Photoshop CS5

Creative Suite 5

**Using Photoshop CS5** 

What's new

Dening and importing images

Color fundamentals

⊕ Color and tonal adjustments

• Retouching and transforming

Selecting and masking

**H** Layers

**Painting** 

**Drawing** 

# Filters

Type sourced from Photography Uncapped.com @ Adobe 2010

**⊞** Saving and exporting images

**Printing** 

Web graphics

■ Video and animation

± 3D

Technical imaging

Automating tasks

Optional plug-ins

E Keyboard shortcuts

Legal notices

Popular resources

Support

Getting Started and Tutorials

Forums

CS Live

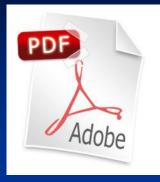

.PDF file

Content from Using Photoshop CS5.

Other versions:

Using Photoshop CS4

Using Photoshop CS3

More

## Help of Windows XP

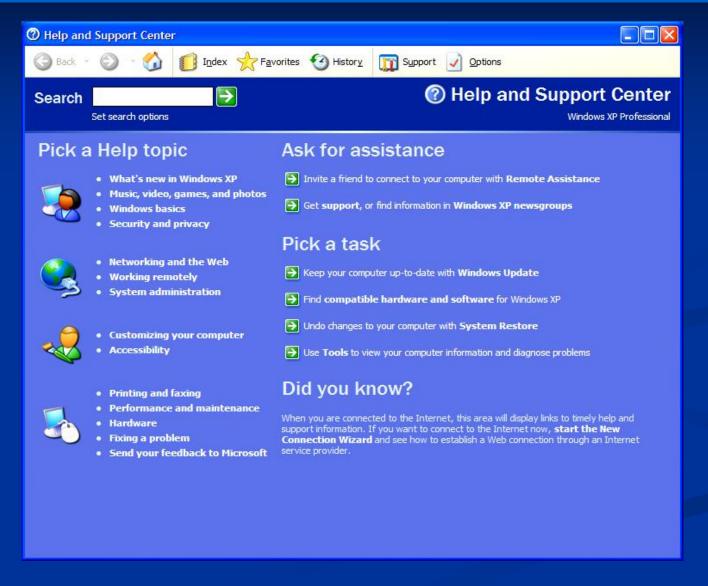

# Help of Windows 7

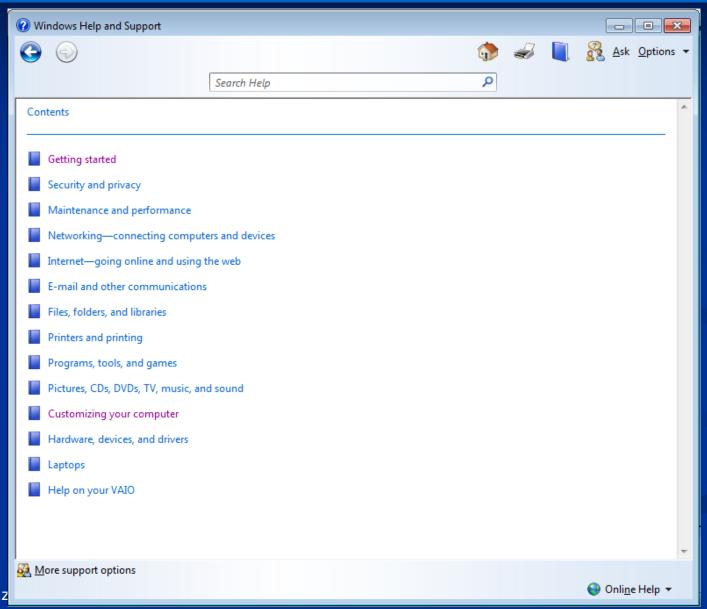

## LAUNCHING ON-LINE HELP

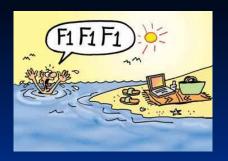

In menu bar select help

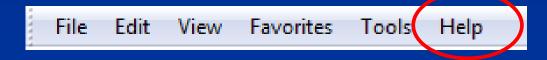

Press F1 button

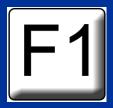

Tap Help icon wherever it is placed

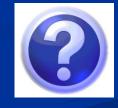

## **TOOLS OF ON-LINE HELP**

- A computer can provide help in three basic ways:
  - Assistance
  - Table of Contents
  - **Index**

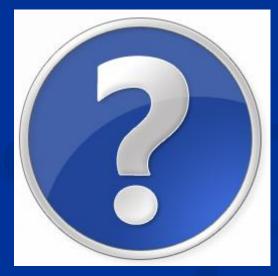

## **ASSISTANCE**

- We write a keyword or a phrase in a textbox which describes briefly the theme we are looking for.
- After searching, a table of contents is appeared which is a list of related contents.
- A user selects the theme that interests him and is driven to new pieces of information in text or hypertext form that called nodes.
- Nodes are text files interconnected through links similarly to web pages of world wide web.
- A link is always activated by pressing specific words or phrases called hot words.

#### **ASSISTANCE**

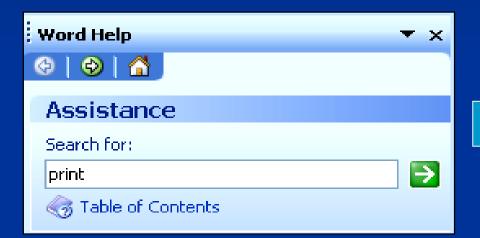

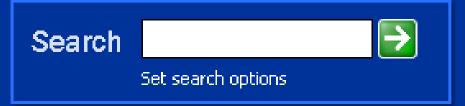

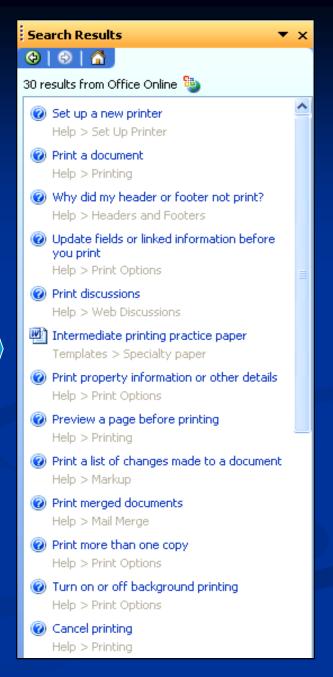

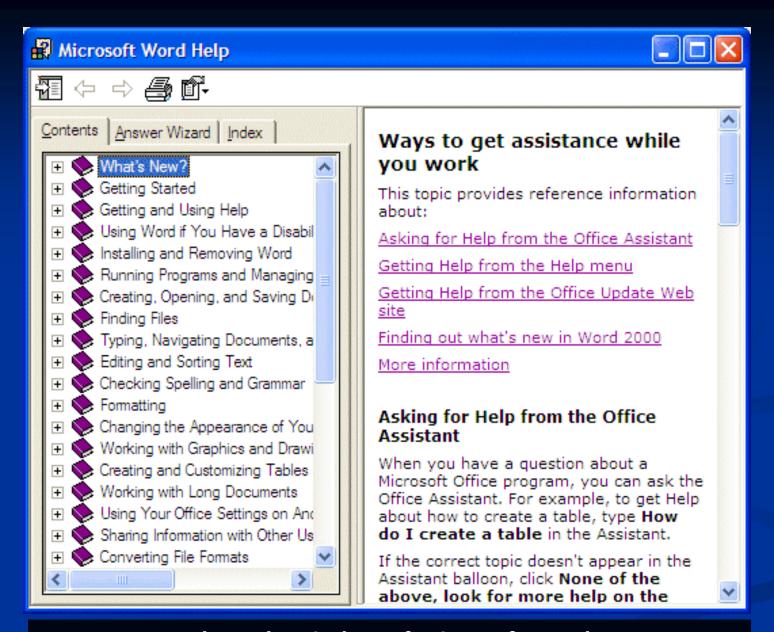

#### The Help window of Microsoft Word

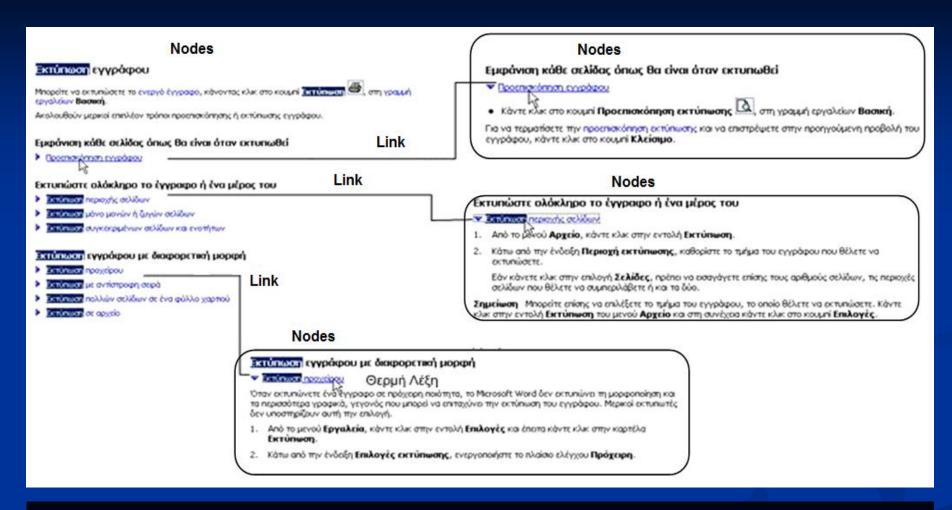

The documents of the on-line help are in hypertext that allows user to follow his own path of searching.

## **TABLE OF CONTENTS**

- It provides user a list of complete topics that are organized by categories of interest.
- The user again can select any topic interests him via hot words or phrases.
- The more hyperlinks a user selects the more detailed information he gathers about a topic.
- A table of contents is a kind of on-line help that is oriented more to novice users.

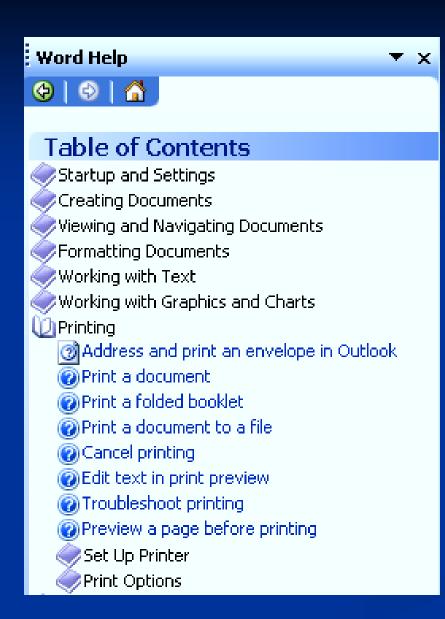

The on-line help of Windows XP provides users with a Table of Contents.

### TABLE OF CONTENTS

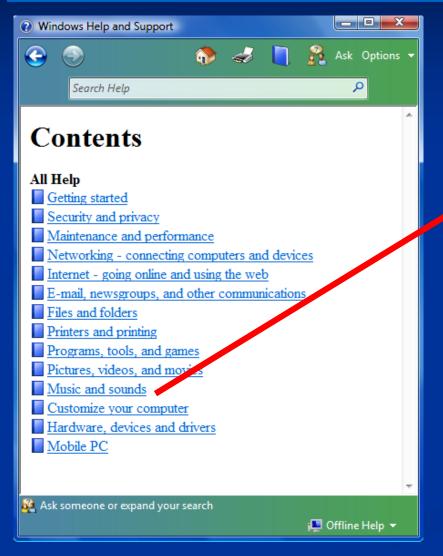

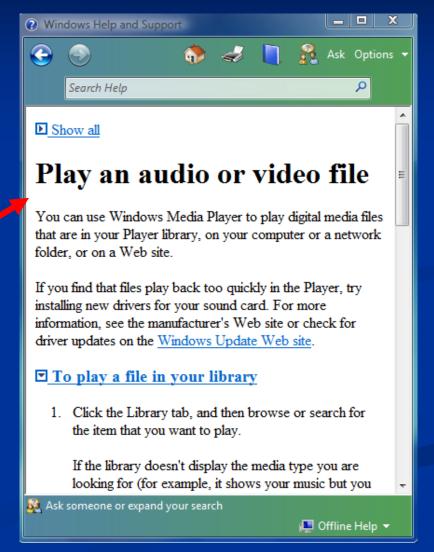

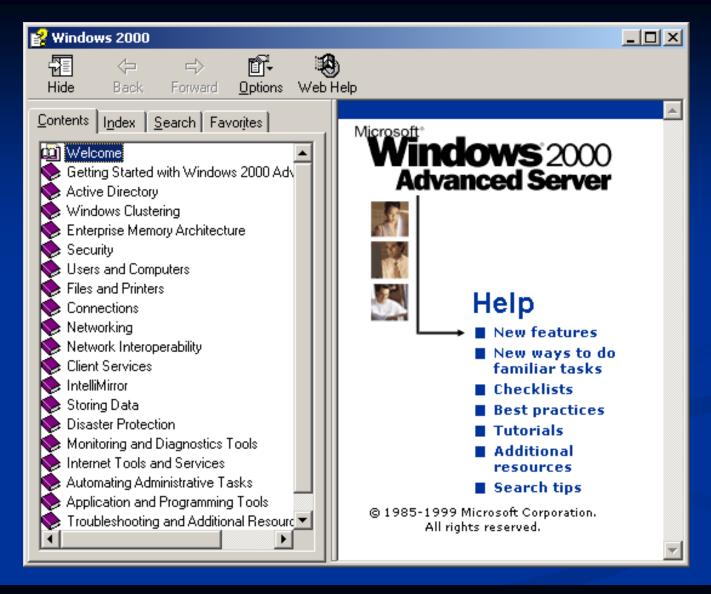

The on-line help of Windows 2000 provides an analytical Table of Contents, so it simplifies user's attempts for gathering information.

# **INDEX (Glossary)**

- It provides a list of terms alphabetically organized. The terms are both Greek or English.
- The index help is one of the basic help tools in Help & Support Center of Windows XP.

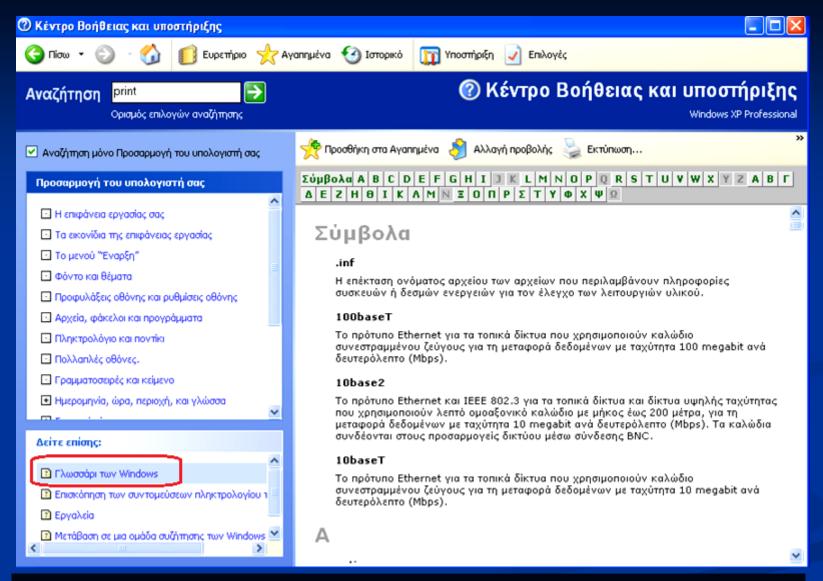

#### The index help of Windows XP

# **ACTIVITY 1**

School book, Activity 6, p. 144

Open the Table of Contents of on-line help of Microsoft Word that is available on your computers.

After that, try to gather information about how you can manage images inside the Microsoft Word.

# **ACTIVITY 2**

#### School book, Activity 7, p. 144

During your navigation on World Wide Web you have visited a web site that it seemed very important to you and you need to save its address into your browser.

Open the on-line help of your browser and try to gather information about how you can save the web page address in your Favorites folder.

# **ACTIVITY 3**

School book, Activity 8, p. 144

Navigate into the on-line help of the operating system that is available on your computers.

Using the Index of Windows help find out how we can search a file in Windows, when we don't know its location (where it has been saved).